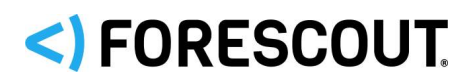

# **Windows Applications Release Notes**

This section describes updates to Windows version and application support.

### **Windows Version Support**

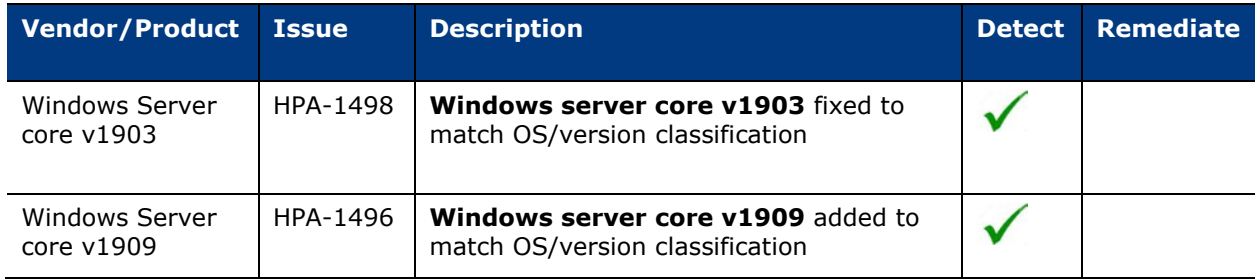

#### **Upgrade Considerations**

If you are currently running Windows Applications 19.0.10 or below, please review the following before upgrading:

- **[Forescout Certificates](#page-0-0)**
- **[Windows Versions](#page-0-1)**

#### <span id="page-0-0"></span>*Forescout Certificates*

On November 22, 2019, Forescout Certificates used by the Windows Applications Module were renewed and are now valid until December 2022. Certain certificate fields have been updated or otherwise changed.

 *If you have certificate related access restrictions, you might need to update your whitelists.*

#### <span id="page-0-1"></span>*Windows Versions*

Support was added for several Windows operating systems flavors in Windows Applications 19.0.11 (and subsequent releases). As a result, the names of some of the other Windows operating system flavors in the **Windows Version** property pane are changed and their checkboxes in the pane might be automatically and undesirably cleared during the upgrade.

This could impact policies that already use the **Windows Version** property. Therefore, when you upgrade from Windows Applications versions released prior to Windows Applications 19.0.11, make sure to verify that the **Windows Version** property is still configured correctly.

Windows versions affected by this change:

- **Windows 7**
- Windows 10
- **Windows 2012**
- **Windows server 2016**

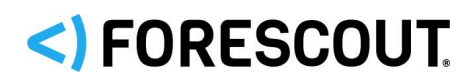

**Windows server 2019** 

### **Install the Module**

This section describes how to install the module.

#### **To install the module:**

- **1.** Navigate to one of the following Forescout download portals, depending on the licensing mode your deployment is using:
	- − [Product Updates Portal](https://updates.forescout.com/support/index.php?url=counteract) *Per-Appliance Licensing Mode*
	- − [Customer Portal, Downloads Page](https://forescout.force.com/support/apex/downloads) *Flexx Licensing Mode*

To identify your licensing mode, select **Help > About ForeScout** from the Console.

- **2.** Download the module **.fpi** file.
- **3.** Save the file to the machine where the Console is installed.
- **4.** Log into the Console and select **Options** from the **Tools** menu.
- **5.** Select **Modules**. The Modules pane opens.
- **6.** Select **Install**. The Open dialog box opens.
- **7.** Browse to and select the saved module **.fpi** file.
- **8.** Select **Install**. The Installation screen opens.
- **9.** Select **I agree to the License Agreement** to confirm that you have read and agree to the terms of the License Agreement and select **Install**. The installation cannot proceed unless you agree to the license agreement.
	- *The installation begins immediately after selecting Install and cannot be interrupted or canceled.*
	- **In modules that contain more than one component, the installation** *proceeds automatically one component at a time.*
- **10.**When the installation completes, select **Close** to close the window. The installed module is displayed in the Modules pane.
	- *Some components are not automatically started following installation.*

### **More Information**

For more information on capabilities provided by the Windows Applications Content Module and requirements refer to the *Windows Applications Configuration Guide*.

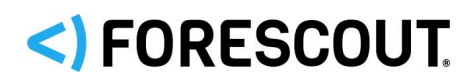

# **Contact Information**

Forescout Technologies, Inc. 190 West Tasman Drive San Jose, CA 95134 USA [https://www.Forescout.com/support/](https://www.forescout.com/support/) Toll-Free (US): 1.866.377.8771 Tel (Intl): 1.408.213.3191 Support: 1.708.237.6591

### **About the Documentation**

- Refer to the Technical Documentation page on the Forescout website for additional documentation: [https://www.Forescout.com/company/technical-documentation/](https://www.forescout.com/company/technical-documentation/)
- **Have feedback or questions? Write to us at [documentation@forescout.com](mailto:documentation@forescout.com)**

## **Legal Notice**

© 2020 Forescout Technologies, Inc. All rights reserved. Forescout Technologies, Inc. is a Delaware corporation. A list of our trademarks and patents can be found at [https://www.Forescout.com/company/legal/intellectual-property-patents-trademarks.](https://urldefense.proofpoint.com/v2/url?u=https-3A__www.forescout.com_company_legal_intellectual-2Dproperty-2Dpatents-2Dtrademarks&d=DwMFAg&c=L5E2d05je37i-dadkViuXA&r=Z3cI4QPLlfMimB_63ipHyFuWSHGqqAs50hjX-2X1CEw&m=ypFjb5tb21hH81CxdGe-3FT8l4QXZe-hzuDh-eBT-wQ&s=ATQ1mJb4KkN8L9fn2BnpRuwmDWJcze7zyqTbG1PTwkc&e=) Other brands, products, or service names may be trademarks or service marks of their respective owners.

2020-12-16 13:40